## **COMMENT FAIRE UNE DÉCLARATION DE MOUVEMENT DE CARCASSES EN DESTINATION D'UN ÉQUARISSEUR?**

**1. Cliquez sur : Déclarer un mouvement** 

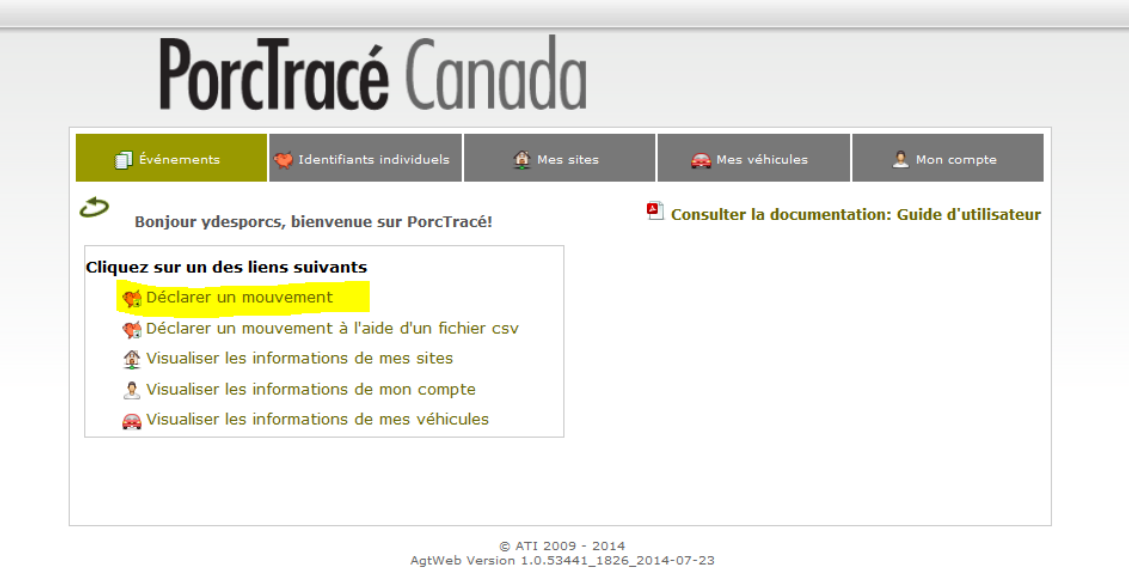

**2. Cliquez sur Élimination des cadavres d'animaux et ensuite, sur Créer.** 

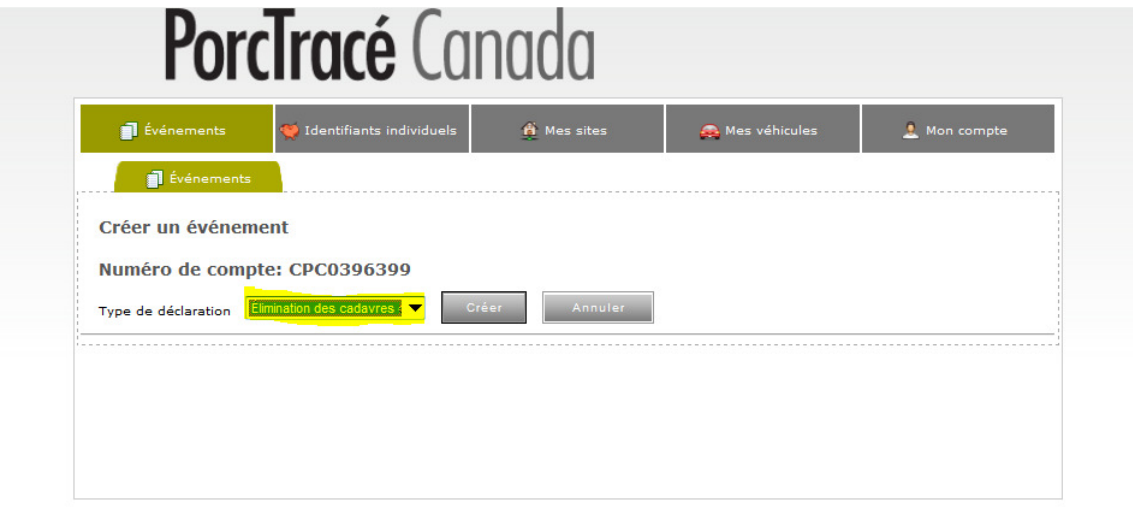

- **3. Complétez les informations suivantes et cliquez sur Enregistrer:**
- **Envoyé de** : numéro identifiant du site d'expédition (Exemple : numéro du site de la ferme : QC1234567)
- **Envoyé à** : numéro identifiant du site de l'équarisseur **OU**

**Nom de la compagnie d'équarissage**

• **Date** 

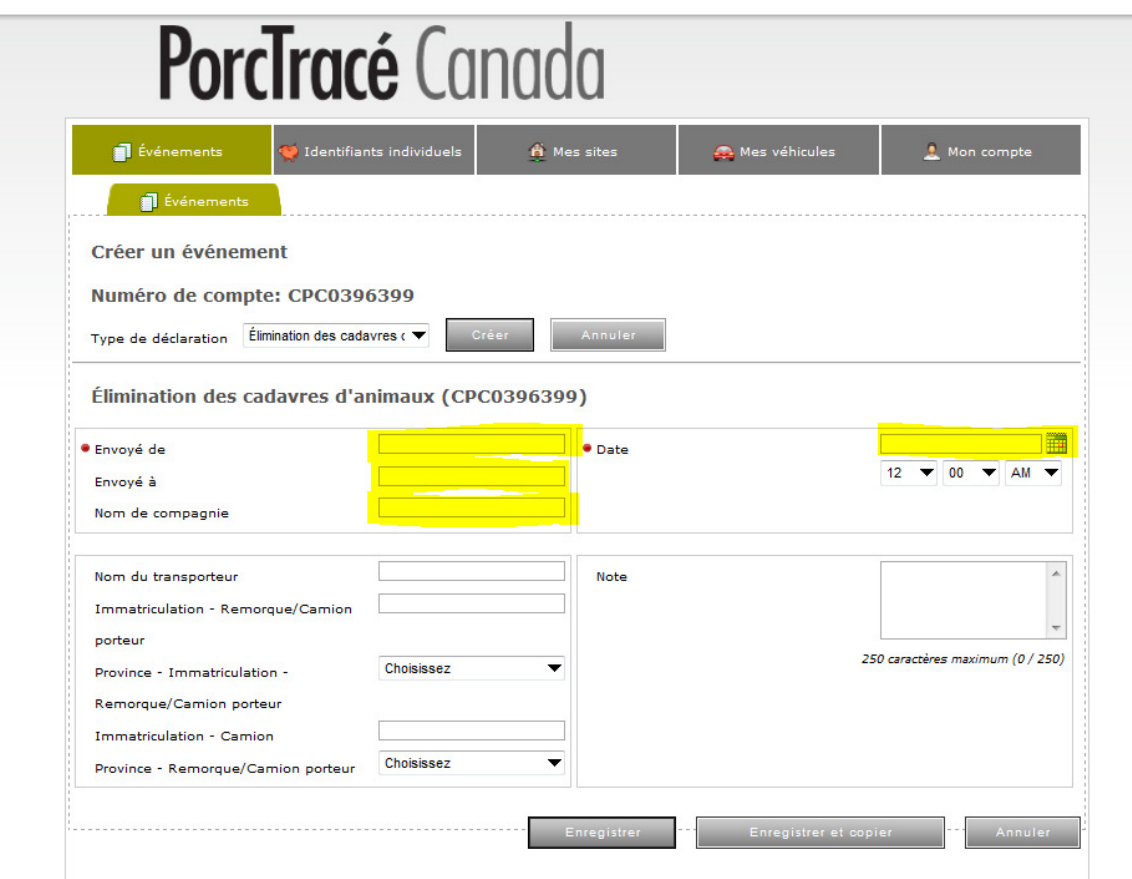

## **Voici l'affichage que vous devez constater après enregistrement de l'événement.**

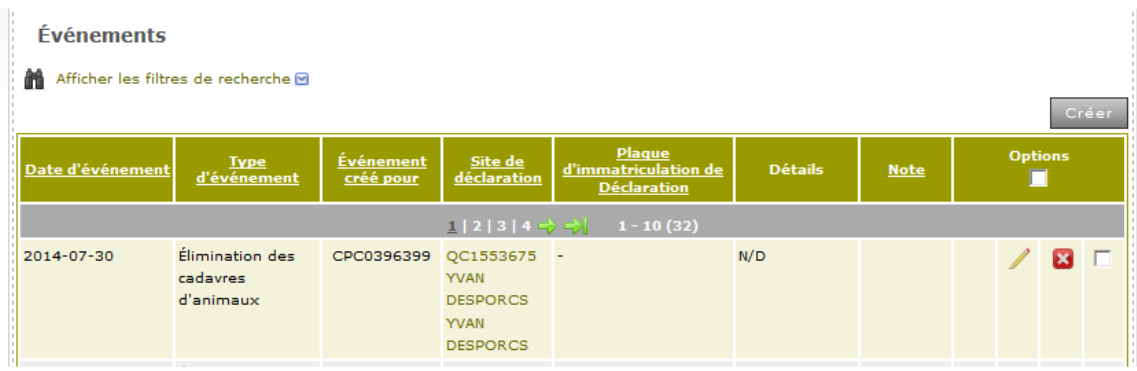